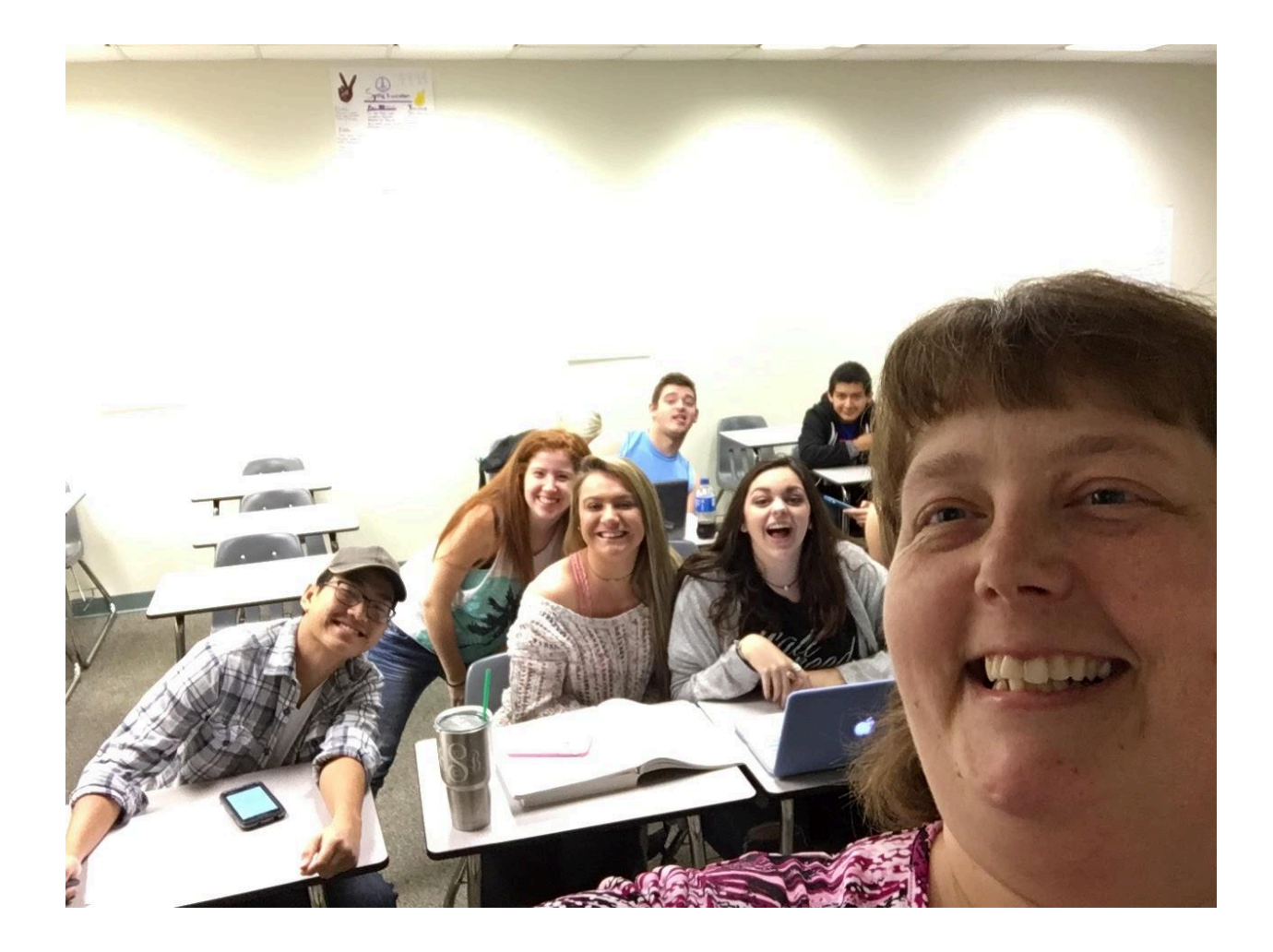

# **Flipped Sociology: Mobile Learning Teams**

2016-2017

**─**

Dr. Angie Elkins Walters State Community College

## **Overview**

During the 2016-2017 academic year, I approached my Sociology classes in a new way. I wanted them to be as invested in the learning experience as I was. To do this, I handed the teaching over to them. I believe that a student who is active in the learning process is better able to take in the information and understand it than a student who is passively listening in the classroom. The general idea is that the students must create an active learning environment for themselves and their classmates.

To achieve this, I began with assigning **Mobile [Learning](#page-1-0) Teams** (I avoid using the term "groups" because of the negative association many students have with it). These teams remained for the semester unless problems arose. The teams were assigned using a web tool called **[CATME.](#page-12-0)**

A weekly guide was posted on eLearn to guide the students through the weekly process. These assignment guides were created through **[populr.me](#page-15-0)**.

Students were responsible for reading the assigned materials and completing individual assignments through the **[connect](#page-18-0)** (for Introduction to Sociology) or **[mindtap](#page-18-0)** (for Social Problems) programs before the first class of the week. When students entered the classroom each week, they were supposed to have a good understanding of the materials for that week. We began each week with a **[Kahoot](#page-19-0)** game that quizzed students over the chapter and let me know if the students were having trouble with any specific topic.

The students had access to **team discussion** boards on eLearn to work through their weekly project.

I created a **[blendspace](#page-17-0)** page that included several resources for creating interactivities and another for "how to" videos.

**[Remind](#page-17-1)** was used to send weekly reminders about their projects and assignments.

On the last meeting day of the week, each team presented their materials to the class and were graded by their team (up to 3 points), their **[classmates](#page-21-0)** (up to 3 points), and the instructor (up to 4 points).

At the end of each week, I planned on creating an **[iMovie](#page-22-0)** showing what the students had accomplished during the week.

## <span id="page-1-0"></span>**MOBILE LEARNING TEAMS**

What did I use it for?

Students were placed in teams during the first week of the semester using CATME. These teams were then responsible for teaching the class a section of the material for each week. The requirements were very general--they just needed to create an active learning environment for the classroom.

## How did it work?

The students really seemed to enjoy actively learning and coming up with new and interesting activities for the classroom. There were few rules and regulations about the projects, and the students seemed to like that freedom. Some weeks were more specific (ex: create a survey and administer it to a minimum number of people) while others were general (teach the class about a specific theory).

Team Work:

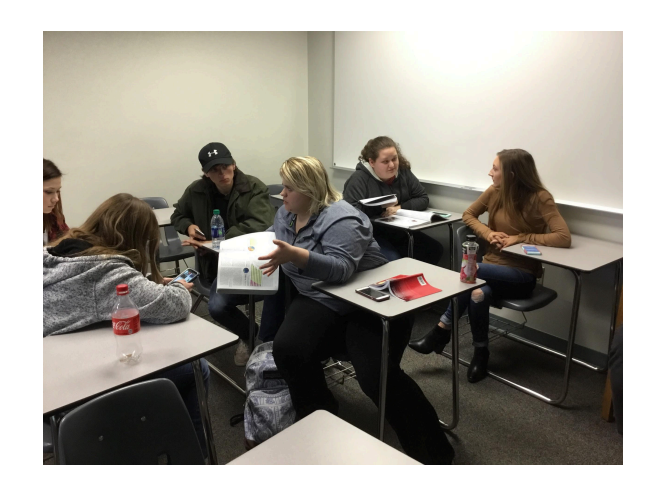

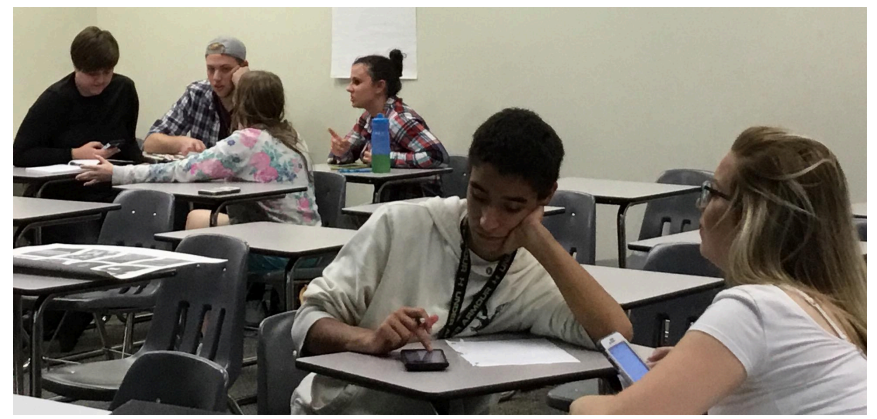

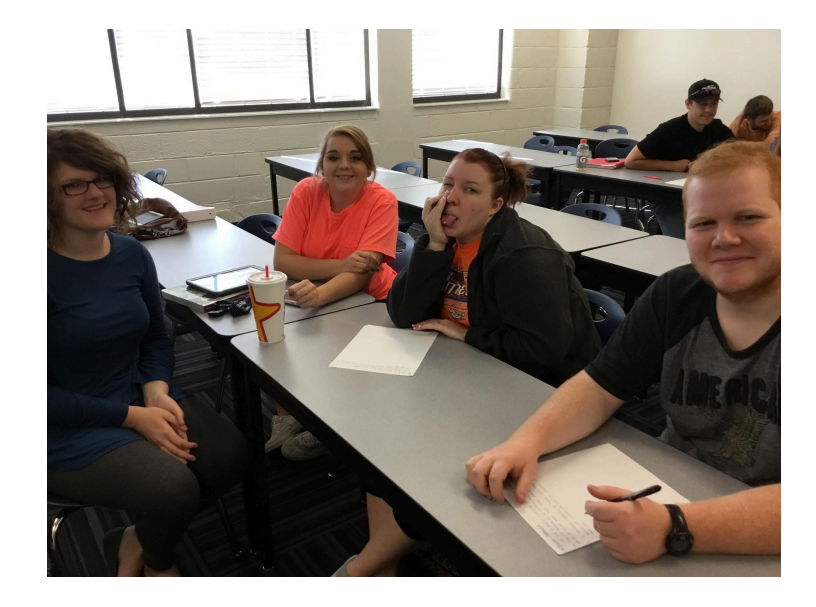

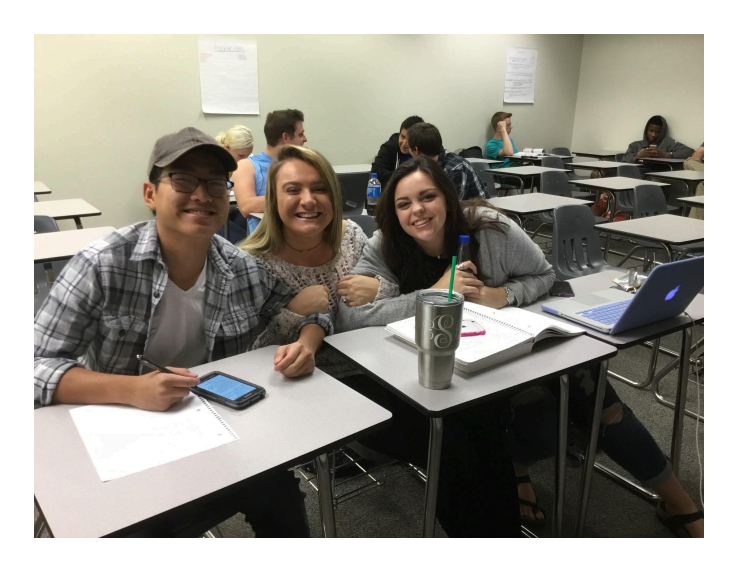

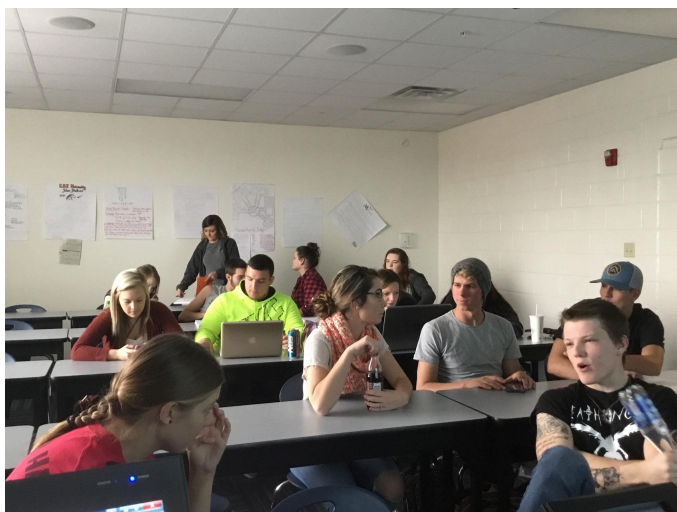

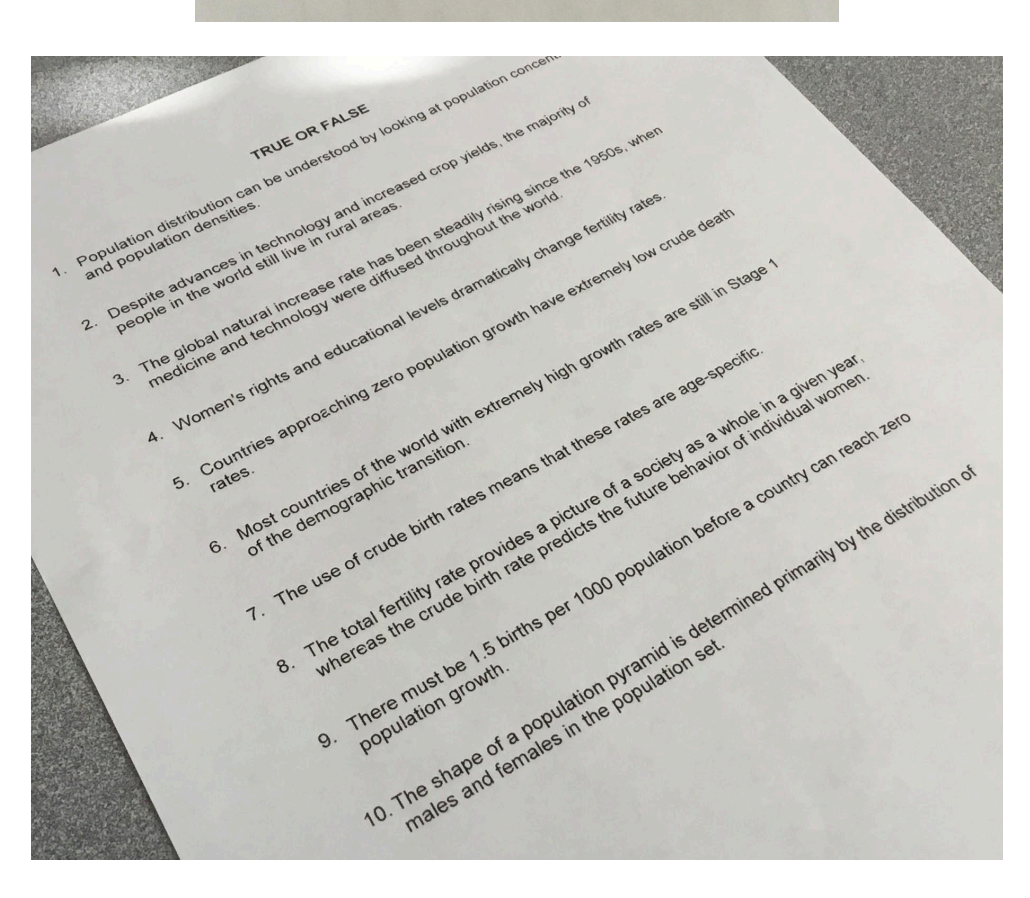

Examples of traditional gender roles include: thes or<br>men become doctors<br>men are the breadwith Examples<br>
men become doctors<br>
men are the breadwinners<br>
1. Then are tall and muscular<br>
2. Then are tall and rucks<br>
2. Thousall men become documers<br>
1. Then are the breadwinners<br>
2. Then are tall and mucks<br>
2. Then are tall and mucks<br>
2. They's play with trucks<br>
3. They's play football<br>
hoy's play football men or the bread muscul<br>
men are tall and mucks<br>
2. Then are tall and trucks<br>
3. They's play football<br>
4. They's play football<br>
5. They's are good at mat men are tall and mucks<br>
men are tall and mucks<br>
men are tall and mucks<br>
boys play violball<br>
boys are good at math and science<br>
5. boys are good at math and science<br>
6. C. Girls Play Volleyball<br>B. Girls Play With Dolls<br>B. Girls Play With Dolls<br>B. Girls Play With Dolls<br>C. Woman Become Nome To Take Care Of The Family<br>D. Women Stay At English<br>D. Women Stay At English 6.<br>A. Girls Play Volleyball<br>A. Girls Play With Doll A. Girls Play Volleyband<br>B. Girls Play With Dolls<br>B. Girls Play With Dolls<br>B. Woman Become Nt 1. Girls play With Dolls<br>B. Girls play With Dolls<br>B. Girls play With Dolls<br>C. Women Stay At Home T E. Girls Are Good At English<br>D. Women Stay At Home I's<br>D. Women Stay At English<br>E. Girls Are Good At English<br>E. Women Are Petite And T Woman<br>D. Women Stay At The Figlish<br>P. Women Are Petite And Thin<br>F. Women Are Petite And Thin

Worksheets created by teams:

#### Presentations:

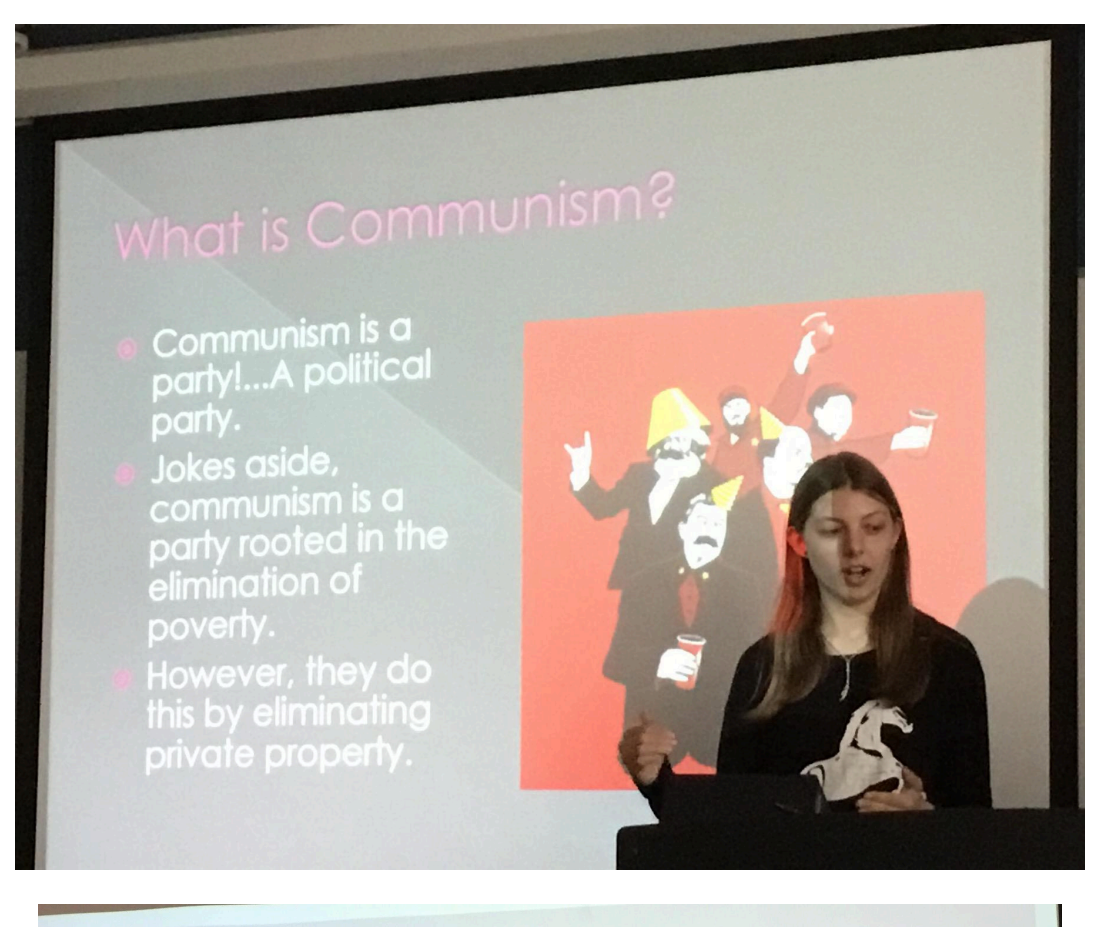

## What does Snapchat have to do with Cooley's theory?

#### Theory says:

- olt's how we imagine other people views us, or in other words what people think of us.
- · Other people may see us different then the way we think we look.

## Snapchat does:

- . Allows us to see our self in a current atmosphere.
- olt shows how we really look, act, sometimes speak.
- olt allows us to make our self look different if we wish.

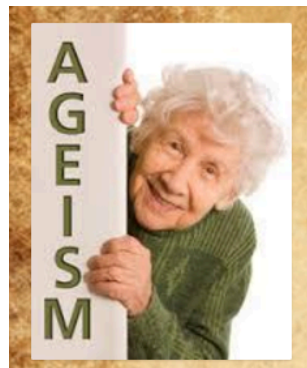

"Ageism refers to negative stereotyping, prejudice, and discrimination based on a person's or group's perceived chronological age" (Mooney, Knox, & Schacht, 2015).

oxag.calmd

that's not whistling

They're wheezing

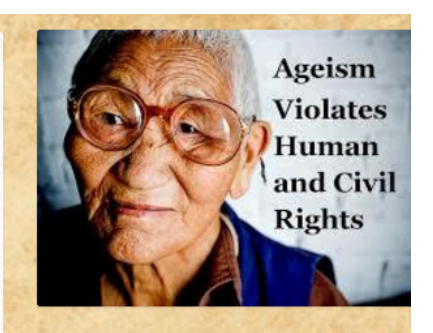

#### **Forms of Ageism**

There are many forms of ageism, some of which we aren't even aware of. Forms of ageism or areas where ageism is common are: -Negative stereotypes -Treated differently -Birthday cards -Anti-aging beauty products -Employment discrimination -Advertisement -and so many more.

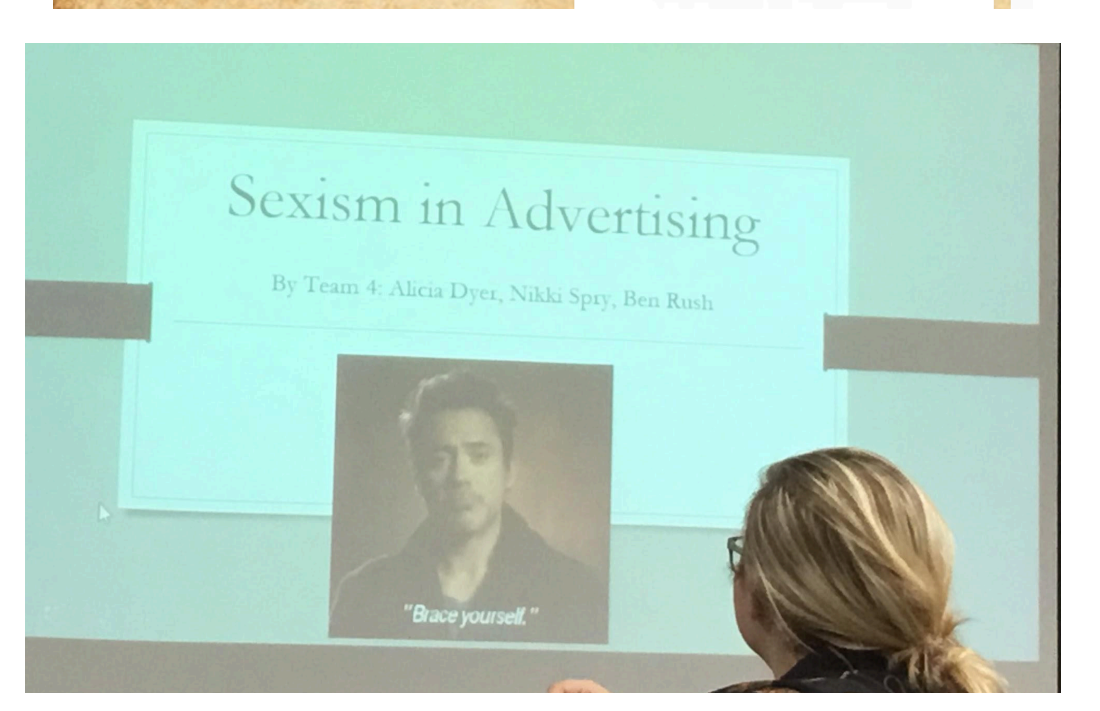

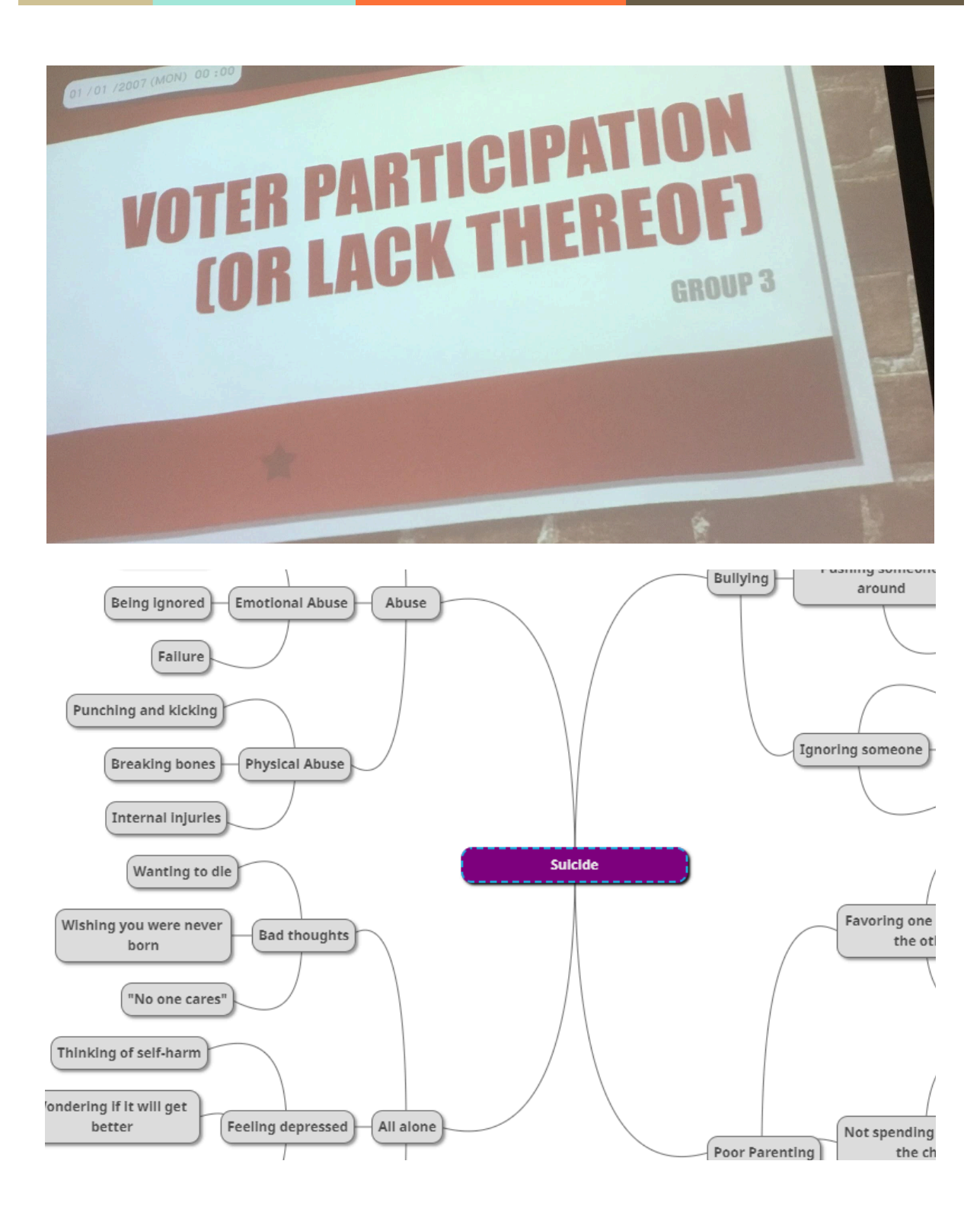

#### Games:

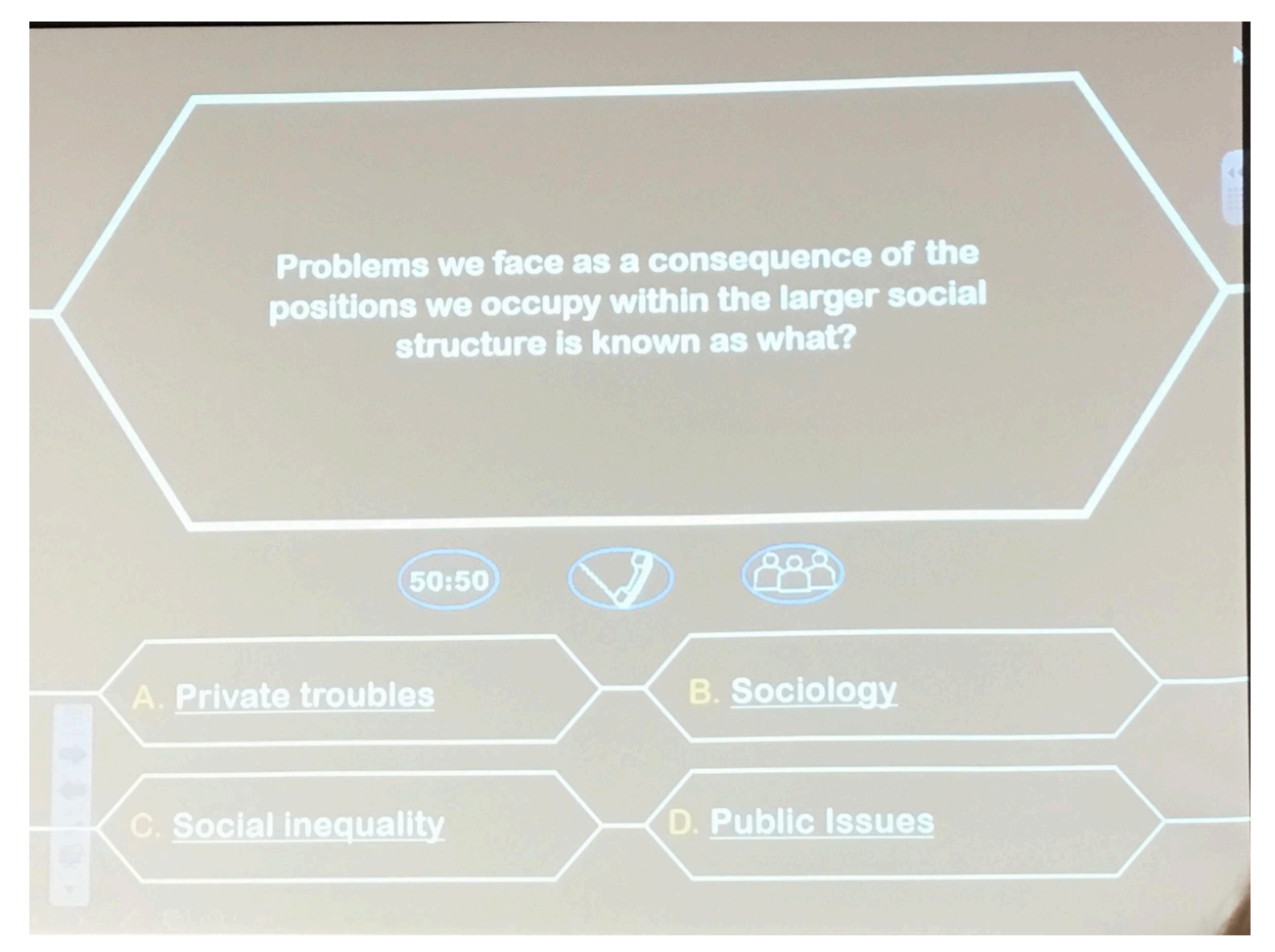

**Labor Unions** 

Remaining  $10<sup>°</sup>$ 

07:37.0 Quit

Question 1 of 10

Worker advocacy organizations that developed to protect workers are known as

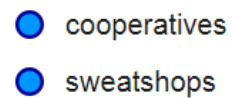

lobbyists

labor unions

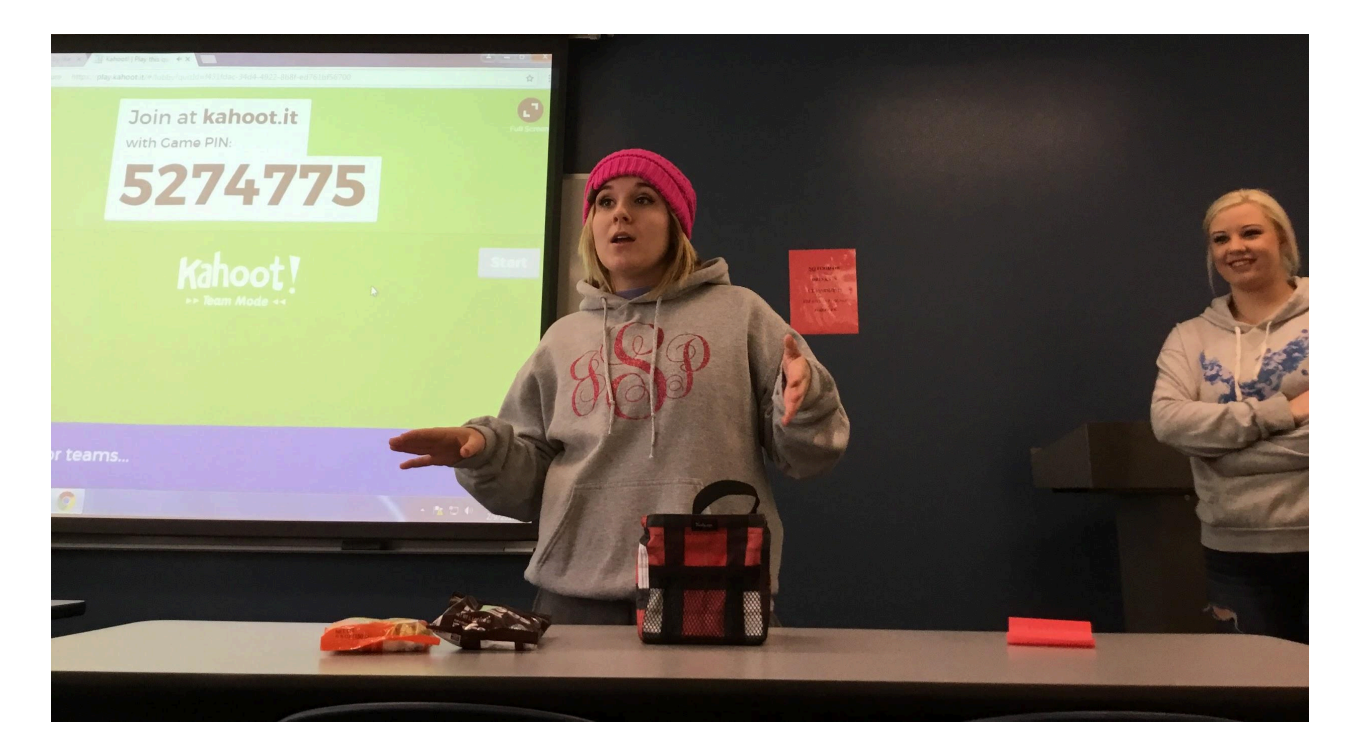

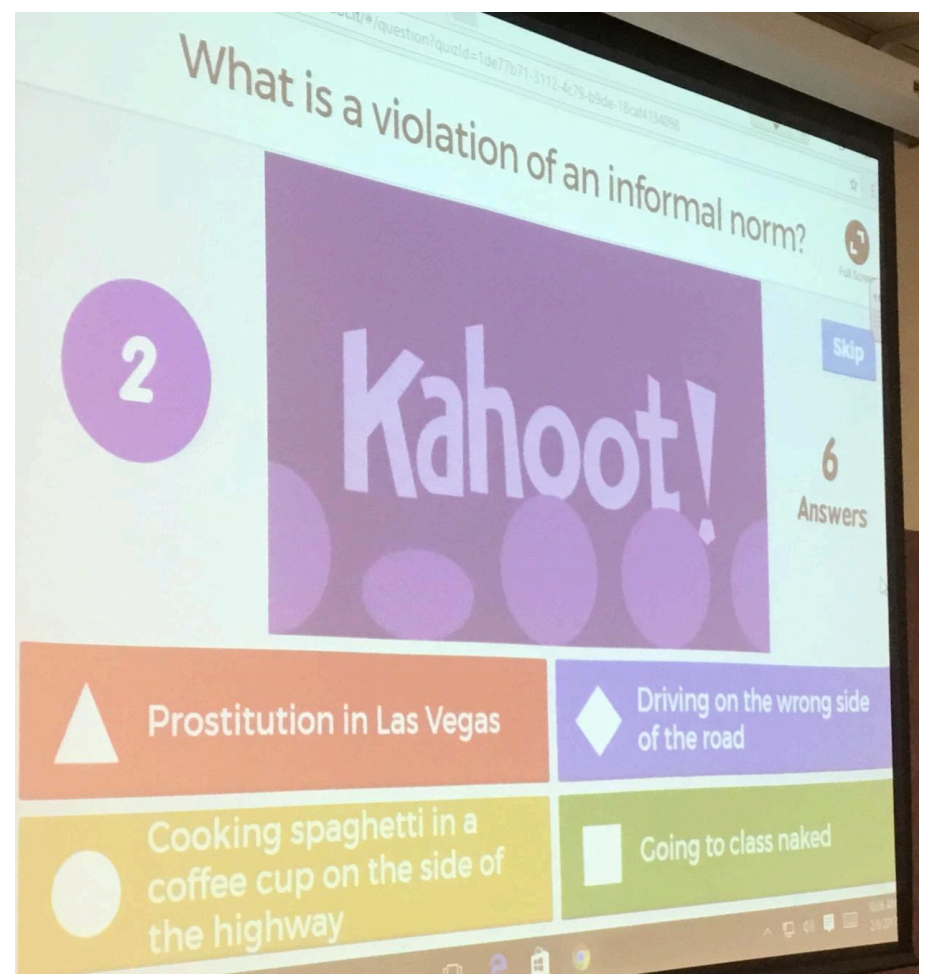

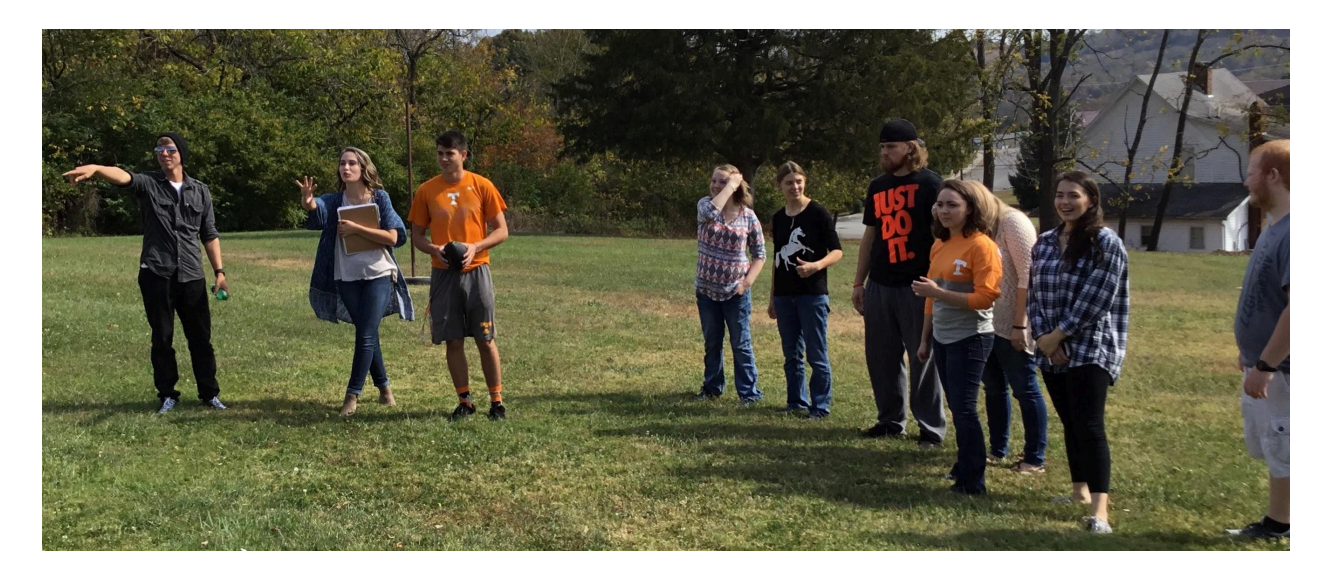

Football - We didn't just stay in the classroom!

Student's opinions of the team projects:

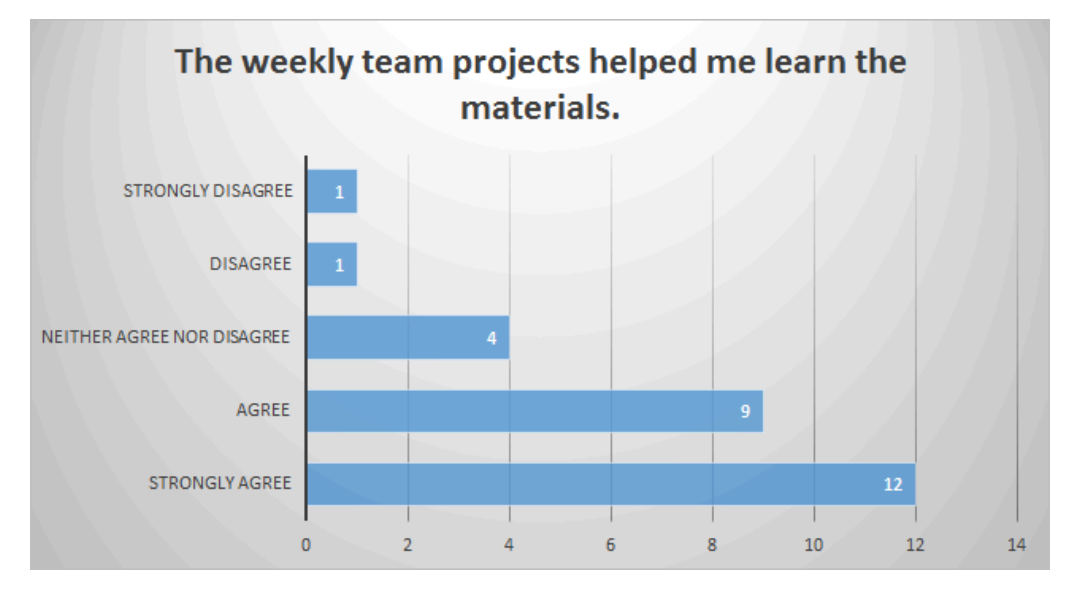

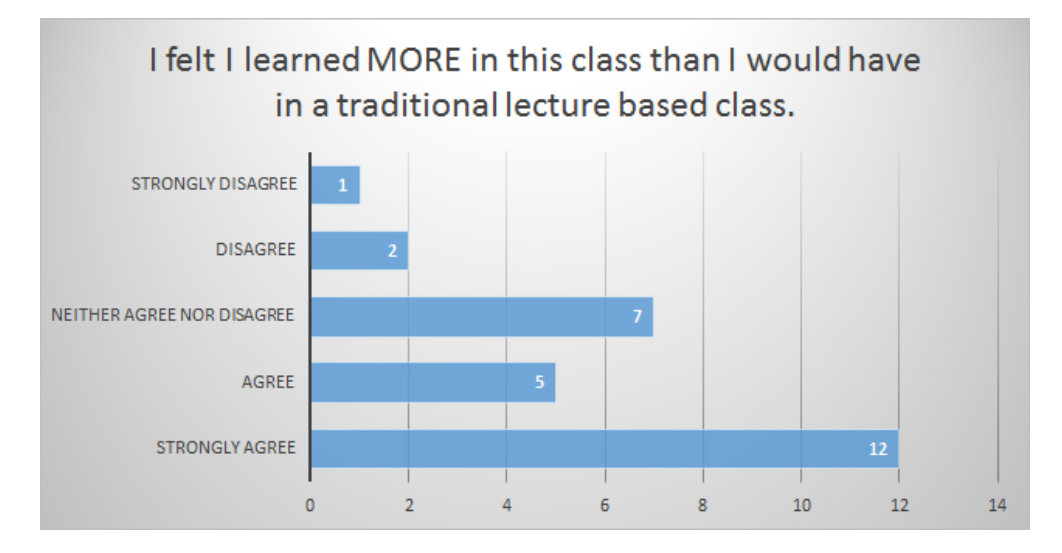

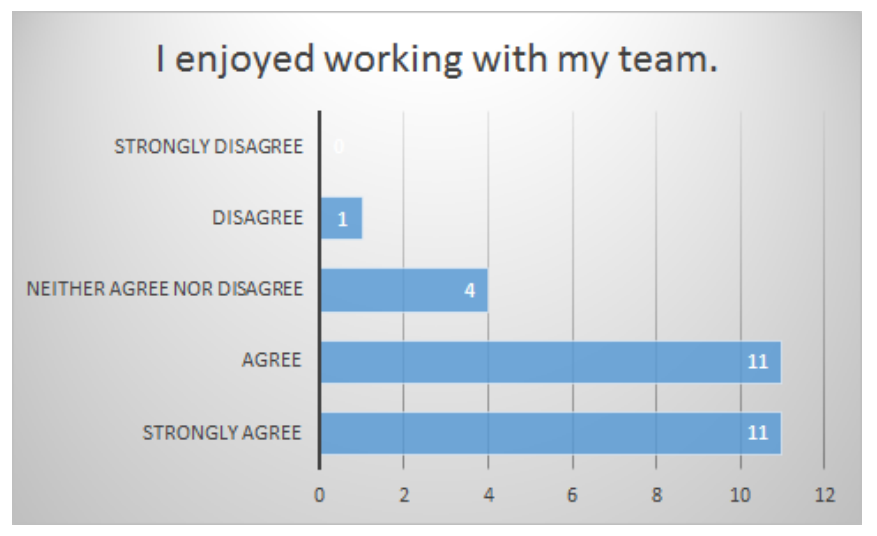

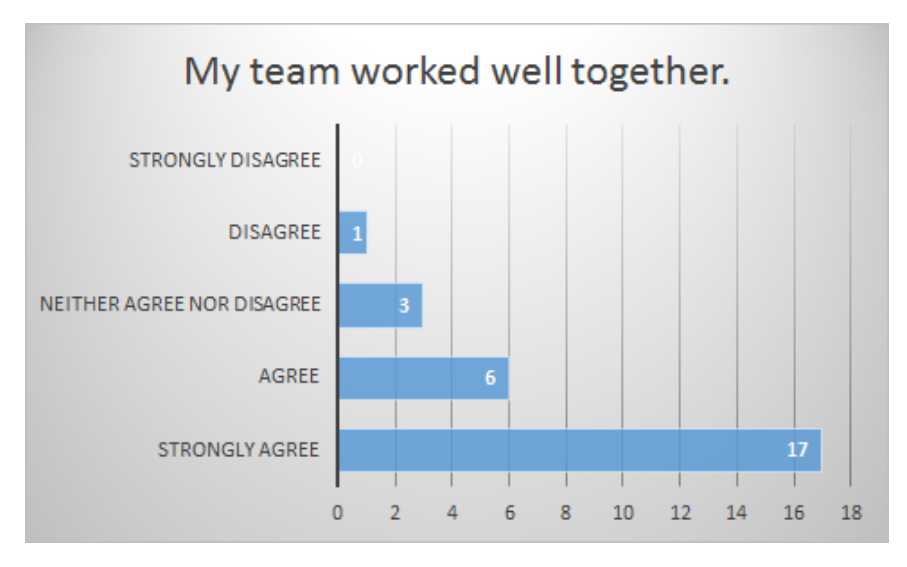

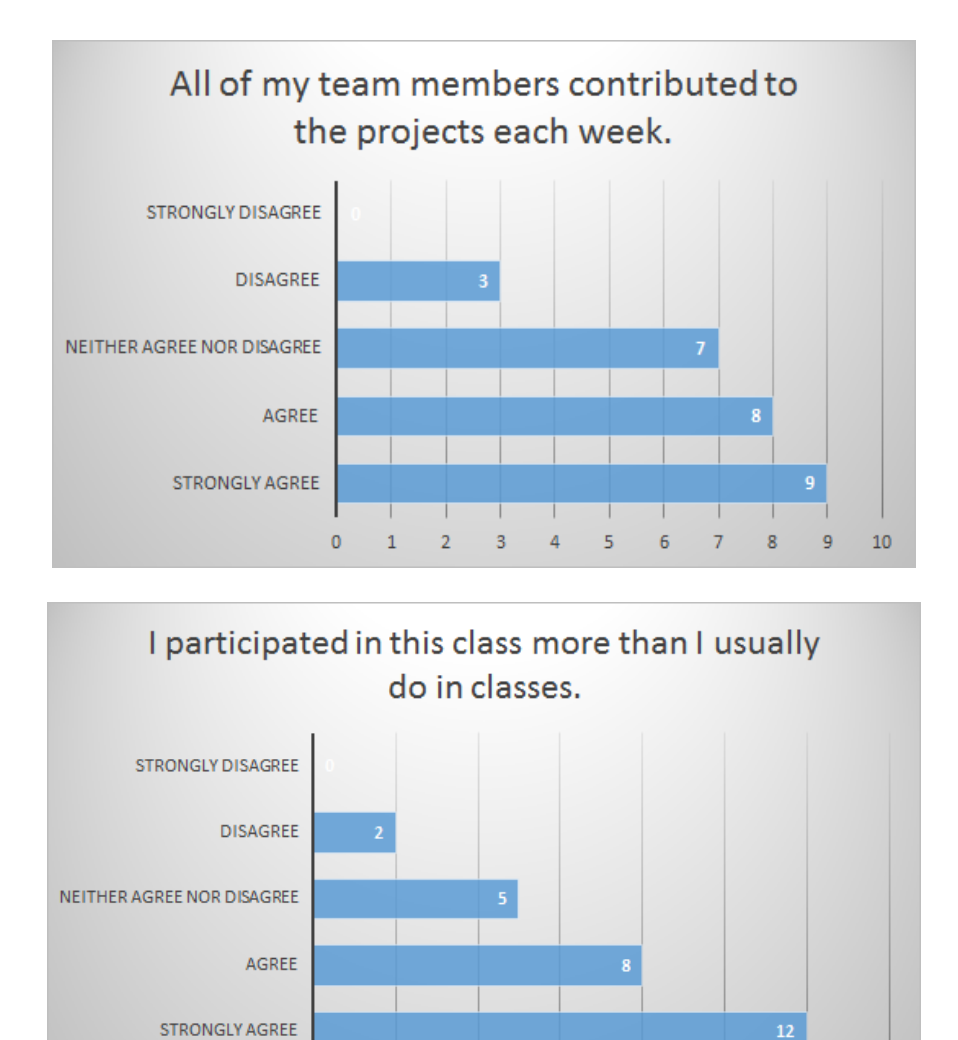

## How will I use it in the future?

I was honestly impressed with many of the presentations my students came up with and was amazed at the amount of work they put into the projects. I will continue to use this with classes.

 $\overline{6}$ 

8

 $\mathbf{0}$ 

 $\overline{2}$ 

 $12$ 

 $14<sup>°</sup>$ 

 $10$ 

## <span id="page-12-0"></span>**CATME**

CATME is a web tool that "prepares students to function effectively in teams and supports faculty as they manage their students' team experiences" (catme.org Mission Statement). This program is very useful in creating teams and making sure that the teams are working together.

## What did I use it for?

I began the semester with each class participating in a team selection survey. This survey included hours students were available after class, current GPA, major, preferred style of leadership, commitment, etc. The purpose was to create groups that would work well together.

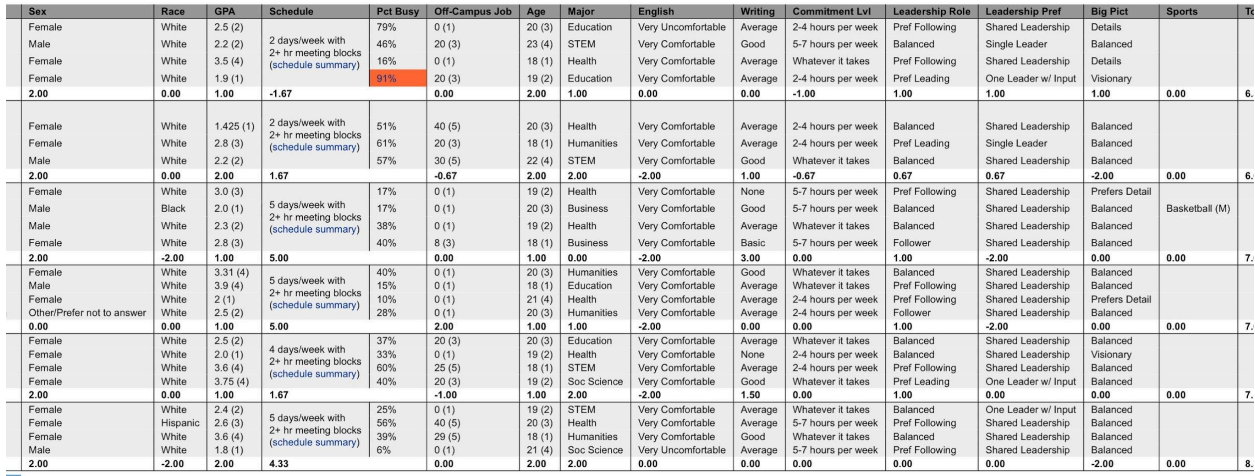

Image showing the team selection process.

Once the teams were created, each team completed team grading each week through CATME where they analyzed their teammates' participation each week. Questions were related to the person's contribution to the team, level of interaction, how well they stayed on track, etc. Each of these was on a scale of 0-5. On the instructor side, a final score was given of 0-1.05. This is what I used to come up with the grade of the individual team member. Students were also able to leave comments about their teammates to alert me to any issues or concerns during the week.

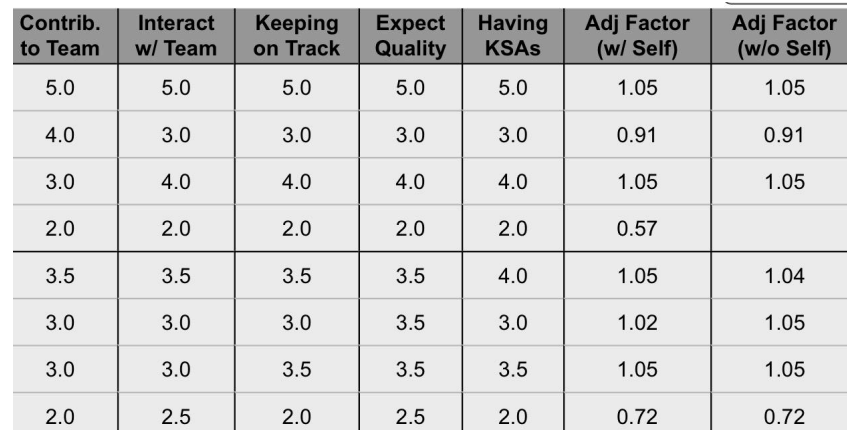

Image showing the results of teammate grading.

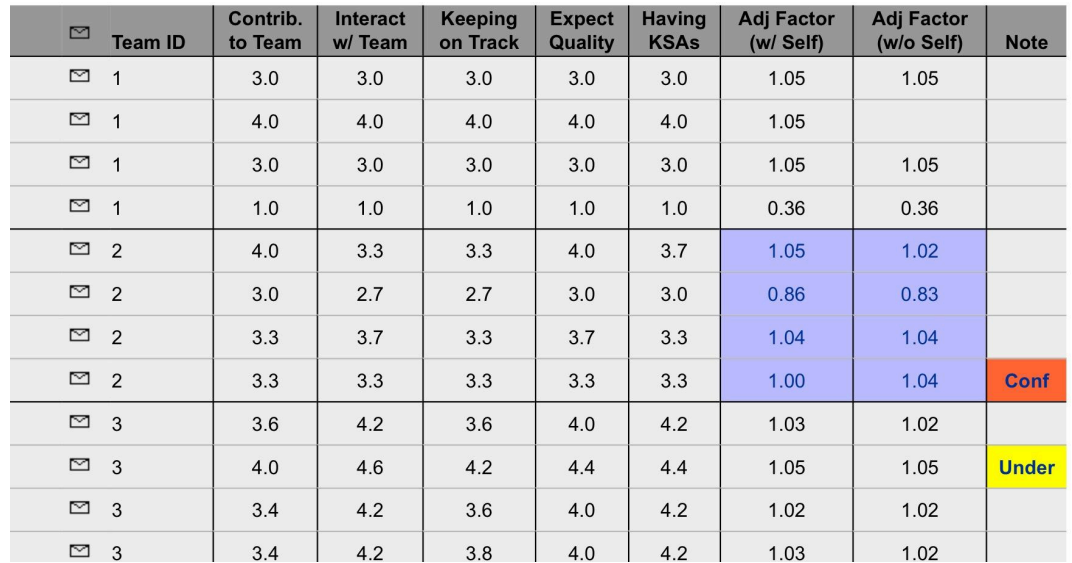

Image showing the results if there were conflicts or a person who undervalued their own work.

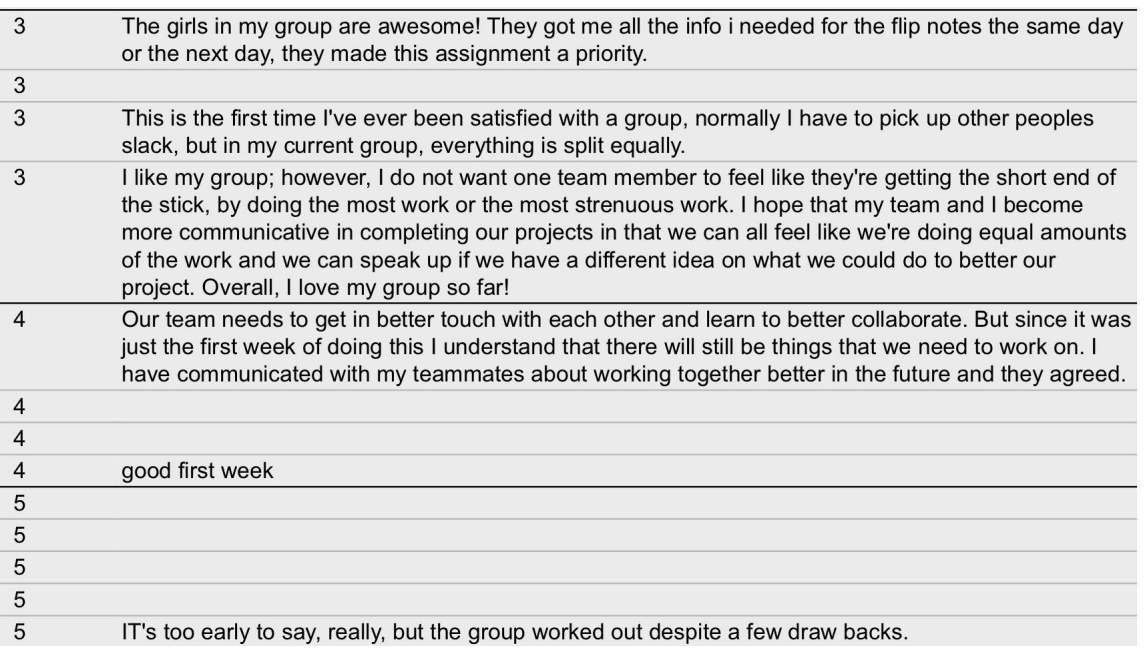

Image showing student comments on the first week of teammate grading

I feel like I've done most of the work for our projects recently. The preparation of the actual presentations I feel like I put the most effort in to making it look nice and make sense and be successful in teaching the rest of the class our topic. I'm okay with doing the most work, and I hope my team does not think I'm being too bossy and controlling. But overall, I love my group, they're awesome girls!

Image showing comments from a student later on in the semester.

## How did it work?

The first semester I used CATME, I used the student's campus email addresses to set up their accounts. I quickly discovered that many students do not check their campus emails and it became somewhat of a nightmare to get accounts created. However, once created, the system was fairly easy to use. Due to the email issue during the first semester, I created a google form for the students to fill out for the second semester where they provided me with an email address they actually used. This virtually removed the problems associated with creating accounts.

Once accounts were set up, the students were required to go in each week and grade each of their teammates. Starting out, the students did really well with remembering to grade their teammates but as the semester went on, the students would slowly stop grading. During the first semester, I included all the grades into one lump for each week (out of 10 points). During the second semester, I separated out teammate grading so that the students could see the impact of their participation in their grades more clearly. The average week would have around 70% of the students completing the teammate grading. Those who did not complete it received a zero for their own participation grade that week. CATME gave me a fairly clear idea of how the students were participating in their teams as well as any issues that were arising (such as team conflict).

## How will I use it in the future?

I had planned to continue to use this in the future but it was announced in Spring 2017 that starting in the Summer, there would be a fee associated with use. That fee made the use of CATME not feasible for what I wanted to do so unfortunately, I will not continue using it.

## <span id="page-15-0"></span>**POPULR.ME**

## What did I use it for?

Each week, an assignment guide was posted on Populr.me for the students to access and view the weekly required work. Here is an example: <http://angieelkins.populr.me/chapter-1>

As you can see, each page includes Chapter Objectives, Individual Assignments, Team Assignments, Helpful Tools, and Grading Information. Links were included to CATME and Connect (or Mindtap for Social Problems) as well as the eLearn page.

## How did it work?

One really beneficial aspect of Populr.me is that it shows you analytics. For example, this page has been viewed 304 times as of the time of this writing. Ninety-three visitors clicked to go to Connect, 21 to CATME, 24 to the course resource page.

On the instructor side, I really enjoyed creating the pages and the ability to edit/modify them as I needed. The students, on the other side, said they would prefer not having to click out of eLearn for this information. They wanted everything to be inside eLearn so for the Spring 2017 semester, I modified the weekly assignment guide to be included in eLearn instead of through popular.me.

I did not include all of the same information but simplified it to the student's most pressing needs. It included specific assignments and linked to those assignments within eLearn (See image).

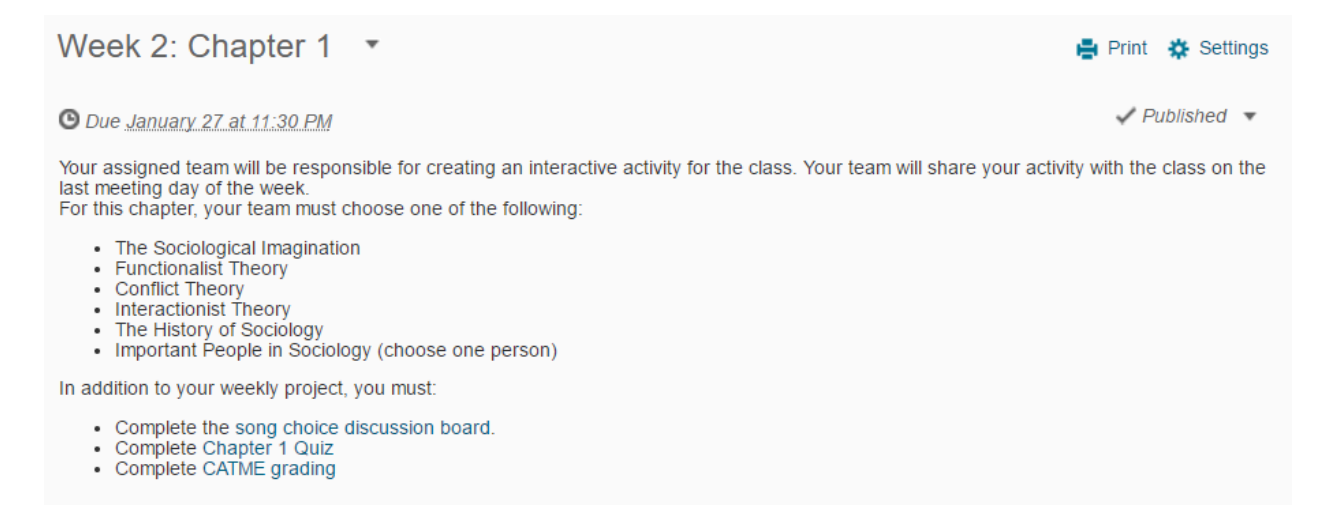

Overall, students felt that an assignment guide, whether posted on eLearn or through Populr.Me was beneficial.

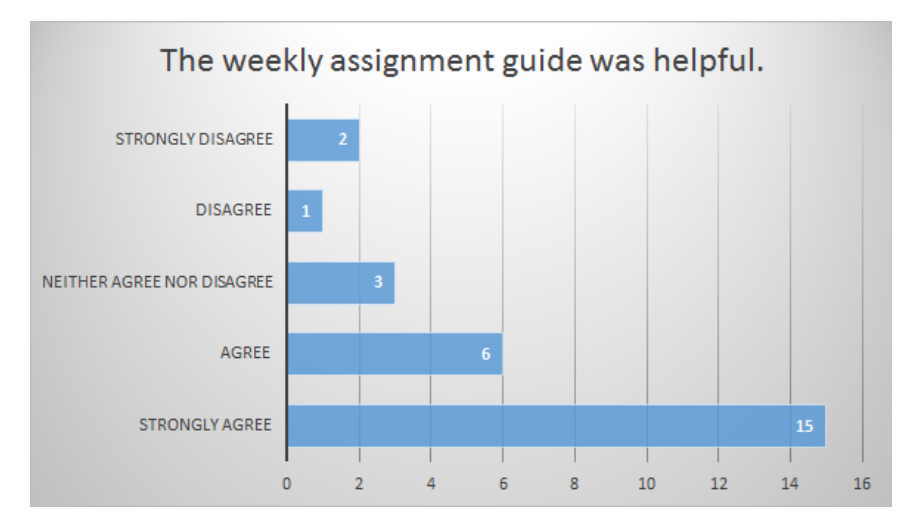

## How will I use it in the future?

While I am no longer using Populr.me for the original purpose I had planned, it has become very useful in other ways.

- Advising <http://angieelkins.populr.me/sw>
- <span id="page-17-0"></span>● Resource Page - <http://angieelkins.populr.me/resources>

## **BLENDSPACE**

## What did Luse it for?

I used TES/Blendspace to create lesson boards on how to create interactive activities and the resources available to the students.

Course Activity Resources:

<https://www.tes.com/lessons/fXADKohA41VUxQ/class-activity-resources>

"How To" videos:

<https://www.tes.com/lessons/d29pj5aZBvrZxg/how-to-videos>

#### How did it work?

Each of these has been viewed several hundred times and has become a valuable resource for my students. There are currently over 40 resources available on these pages. The only issue is that it doesn't provide a good way to group/categorize the resources or to give good descriptions of each one. That's why I am currently experimenting with the use of Populr.me for this instead.

## How will I use it in the future?

I'm not sure that I will. I like the use of blendspace for the students to create lessons, but it didn't quite work for what I was using it for. I think other options are better.

## <span id="page-17-1"></span>**REMIND**

## What did I use it for?

Remind is a great tool for sending out group text messages to your students without them having access to your personal phone number. During the first semester, I let the students set up their text messages themselves and didn't have many issues with the system. During the second semester, I included a request for phone numbers and emails in the google form I had them fill out (see notes under catme) and set up this myself. It was a lot more work on my end and really didn't make that much of a difference in the overall usage of the program.

## How did it work?

I think the students really appreciated the weekly reminders about projects and assignments coming up. They would also use the system to send me text messages and ask me for clarification. It became the preferred method of contact for many of my students.

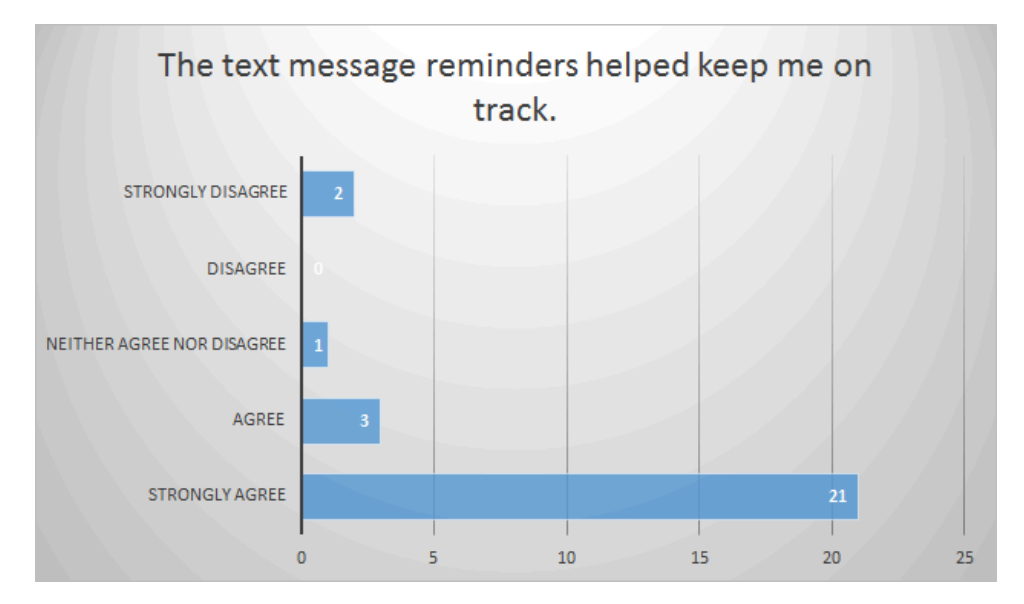

## How will I use it in the future?

<span id="page-18-0"></span>I will continue to use Remind. It is one of my favorite programs!

## **CONNECT and MINDTAP**

## What did I use it for?

Connect is a program published through McGraw Hill as a companion to the Introduction to Sociology textbook.

Mindtap is a program published through Cengage as a companion to the Social Problems Textbook.

Both have study resources and quizzes along with short assignments. During the Fall 2016 semester, students were required to complete weekly assignments through this program as a part of their grade.

## How did it work?

The concept of this program was great, but the technical problems associated with it were frustrating to both students and the instructor. It did not flow well and the students had numerous access problems. Also, the program was "yet another website" the students had to visit (their words).

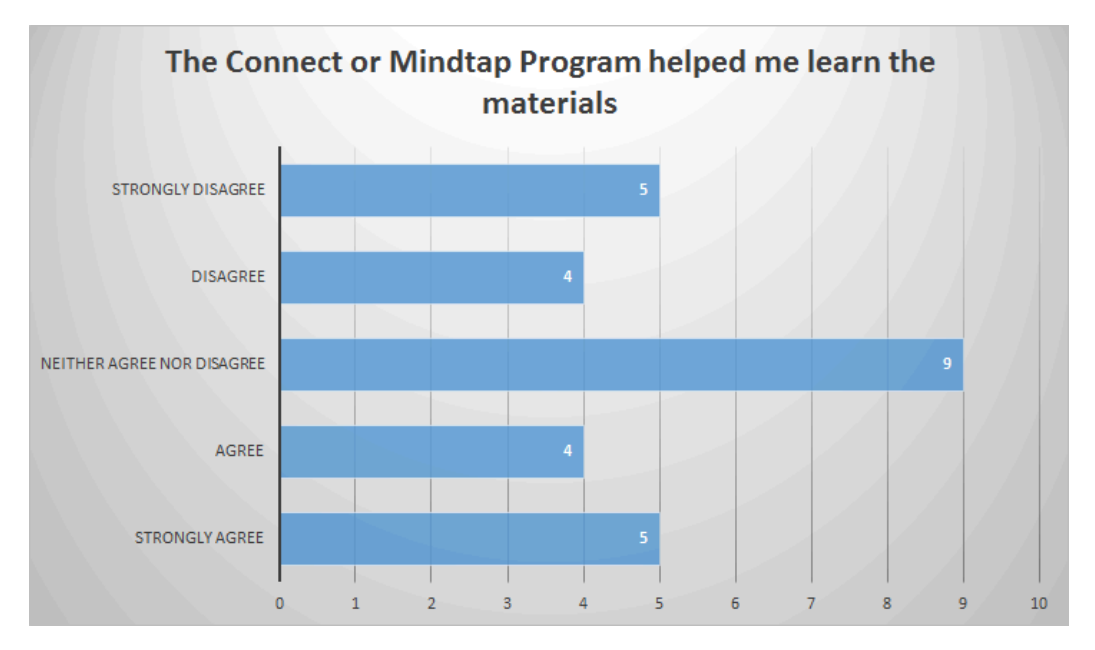

Chart showing student opinions of the use of Connect or Mindtap.

## How will I use it in the future?

I will not use either one. The technical problems made it too much hassle for both students and the instructor.

## <span id="page-19-0"></span>**KAHOOT**

## What did I use it for?

Each week began with the students completing readings before coming to class. When arriving in the classroom, the first thing we did was play a team kahoot. This increased team bonding and also created a sense of competition among the teams in each classroom. It also gave me a clear idea of any assigned topics that were not clearly

understood from the readings and I used the Kahoot time to clarify any questions that the students had on those topics.

#### How did it work?

The Kahoots increased team bonding and also created a sense of competition among the teams in each classroom. It also gave me a clear idea of any assigned topics that were not clearly understood from the readings and I used the Kahoot time to clarify any questions that the students had on those topics. Some students felt that the Kahoots got boring every week, but most said it was fun.

#### How will I use it in the future?

I will continue to use Kahoot for material comprehension activities in the classroom. I may switch it up with a few other programs (ex: Quizziz) for variety.

## **TEAM DISCUSSION BOARDS**

#### What did I use it for?

Each team had a discussion board that they could use to freely discuss their projects and activities. These discussion boards were not monitored by the instructor and the students could use them as they wished.

Nov 30, 2016 11:14 AM

- 1. Animals are appropriate research subjects because they are similar to human beings in many ways.
- 2. There is no adequate alternative to testing on a living, whole-body
- 3. Animal testing has contributed to many life-saving cures and treatments.
- 4. Animals must be used in cases when ethical considerations prevent the use of human subjects.
- 5. Animals themselves benefit from the results of animal testing.
- 6. Animal research is highly regulated, with laws in place to protect animals from mistreatment
- 7. Animals often make better research subjects than human beings because of their shorter life cycles
- 8. Animal researchers treat animals humanely, both for the animals' sake and to ensure reliable test results
- 9. Animals do not have rights, therefore it is acceptable to experiment on them

10. The vast majority of biologists and several of the largest biomedical and health organizations in the United States endorse animal testing.

- 11. Some cosmetics and health care products must be tested on animals to ensure their safety
- 12. Religious traditions allow for human dominion over animals.
- 13. Relatively few animals are used in research, which is a small price to pay for advancing medical progress

These are the pros for animal testing

Image from a team discussion board for creating a presentation on the pros and cons of animal testing.

## How did it work?

In the beginning the majority of the teams used the team discussion boards to have conversations about their work, especially in my online classes. As the semester progressed, students began to drift to other methods of communication such as group text messaging. One of the main reasons students chose to switch was the lack of alerts when messages were posted. Also, the lack of an app made the communication slower. The majority of students moved to other programs by the end of the first semester and the second semester, I gave the students the options to use whatever they wished to keep in contact with their teammates. The majority used group texting. Some students also used the discussion board to share a project in progress with their team. Some students moved over to Google Docs for the ability to edit and collaborate as a team.

#### How will I use it in the future?

I will incorporate team discussion boards in different ways in my future classes, but will not be using it for basic team communication.

## <span id="page-21-0"></span>**CLASSMATE GRADING THROUGH ELEARN SURVEYS**

#### What did I use it for?

The first semester of this project, I asked the students to grade their other classmates on their projects. I created surveys for each weekly project and asked the students to grade each team.

Identify each team by their chosen topic then give each team a grade:

3 points - The team seemed to work well together and was well prepared. They involved me in the activity and I felt that I learned the materials covered.

2 points - The team was somewhat organized and the activity helped me learn some of the materials.

1 point - The team seemed disorganized and the covered material was difficult to understand.

0 points - I learned nothing from this group.

Image showing the classmate grading process.

#### How did it work?

The students pretty much gave everyone 3 points. They did not want to give their classmates bad grades so they just gave everyone the highest score possible.

Immigration Team - 3 points Racial and Ethnic Groups Team - 3 points Discrimination and Prejudice - 3 points Racism on T.V. - 3 points Team 1 - Intergroup Relations - 3 Points Team 2 - Immagration - 3 Points Team 3 - Prejudice and Discrimination - 3 Points Team 4 - Racism in Television - 3 Points Team 1 - 3 points Team 2 - 3 points Team 3 - 3 points Team 4 - 3 points

#### How will I use it in the future?

I am looking at other types of classmate grading such as having a worksheet or different type of scale to ask for more specific information.

## <span id="page-22-0"></span>**iMovie**

## What did I use it for?

At the end of each week, I created an iMovie to showcase the student presentations and activities so that other students would be able to see what was going on in all of my classes and get ideas and for their own presentations.

Example: <https://youtu.be/uk73hB2niqM>

#### How did it work?

It went really well for the first semester but was rather time consuming, so I did not continue it for my second semester. Instead, I would post images of the presentations on my twitter account for the students to view.

#### How will I use it in the future?

I plan on having my students create videos for some of their projects in the future by using iMovie.

## **Addendum:**

In Summer 2017, I traveled to Europe with a group of students through TNCIS (TNCIS.org) and I continued using technology, though not in the same way.

OpenStax - Introduction to Sociology 2nd Edition (textbook)

<https://openstax.org/details/books/introduction-sociology-2e>

For this class, textbook weight was a big issue so I opted to use a digital textbook published through OpenStax that was completely free for the students. This reduced student costs and also allowed for easier packing for their trip.

**Ouip** 

I began using QUIP for this class as a collaboration tool and discovered a few weeks in that they were going to begin charging so I switched to Google Docs.

Google Docs/Google Forms

I used Google docs to create lecture notes and discussion boards for the students to access since we did not have access to eLearn for the course. Tests were created through Google forms. Each student used their own devices or borrowed one from me to access the materials and complete assignments.

> What change would you like to see in society and why? How could you go about creating that change?

I would like to see a change in gender stereotypes in American society because I believe the pressure and judgement for meeting those stereotypes can be harmful to a person's growth and self identification. I'm trying to change this aspect of society be sticking up for those who don't conform to society's standards and by challenging the norm myself. People should be able to express themselves the way they want without being labeled, or fearing judgement, or being cast out.

: I would probably first want to make changes regarding women in society. This may seem selfish, but I am a devout feminist and genuinely think it benefits everyone. I don't just want the wage gap to be closed for white females like myself, I thinking should be closed for all people, including minority women AND men. I also thinking that eliminating gender stereotypes benefits men just as much as women.

would want to decrease the stigma around seeking medical treatment. Individuals seeking mental health treatment or long term treatment, like with HIV/AIDs are often stigmatized to the point where people don't feel comfortable going to the doctor. Because of the stigma, people have lower life quality. Part of having good access to healthcare is ensuring that a community is open to care.

I would like the society to change its perspective on gays, bisexual, lesbian, and so on. Even though over the years a lot of things in this aspect has changed, there is still something that needs to be done. I feel like everyone has the right to love whomever they want, but not a lot of people feel that way. This is one of the many reasons why a lot of homosexuals commit suicide. Changing this problem in society would not only be great for everyone, it can also save lives.

Image showing an example of discussions on Google Docs

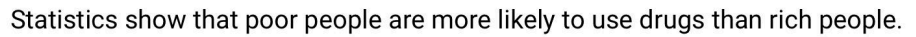

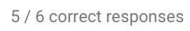

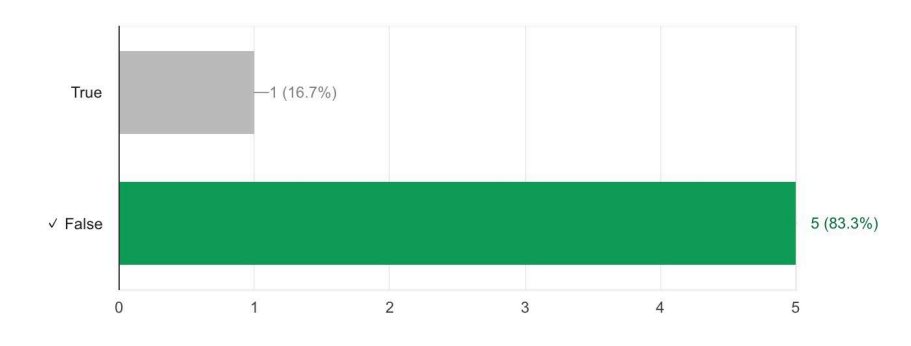

Image showing an example of a quiz question and the results from Google Forms.

As you can see, Google Docs and Google Forms both helped with my overseas teaching (we do not have access to a LMS for these trips).